Enrich your classroom with trusted resources from TI

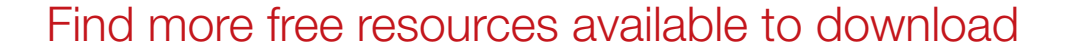

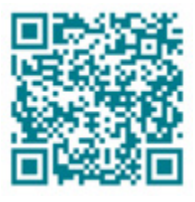

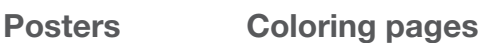

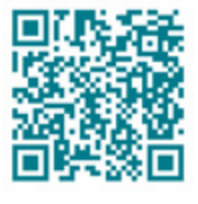

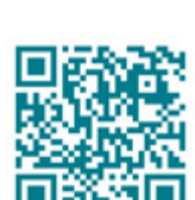

[Stickers](https://ti-enews-education.ti.com/stickerdownload) **[Pinterest](https://www.pinterest.com/ticalculators/)** 

Please note these resources are subject to any Service Terms that may apply. TI grants you permission to download, reproduce, display, and distribute TI Services solely for non-commercial or personal use, provided that you do not modify such TI Services, and provided further that you retain all copyright and proprietary notices as they appear in such TI Services.

TI-84 Plus CE

IFL FLORT NUTO REAL RADIAN MP

Get more information about our [Terms of Use](https://www.ti.com/legal/terms-conditions/terms-of-use.html).

Have an idea or feedback? Email us at [edtechsocial@ti.com](mailto:edtechsocial%40ti.com?subject=).

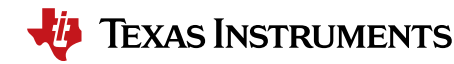

## Enter Test Mode

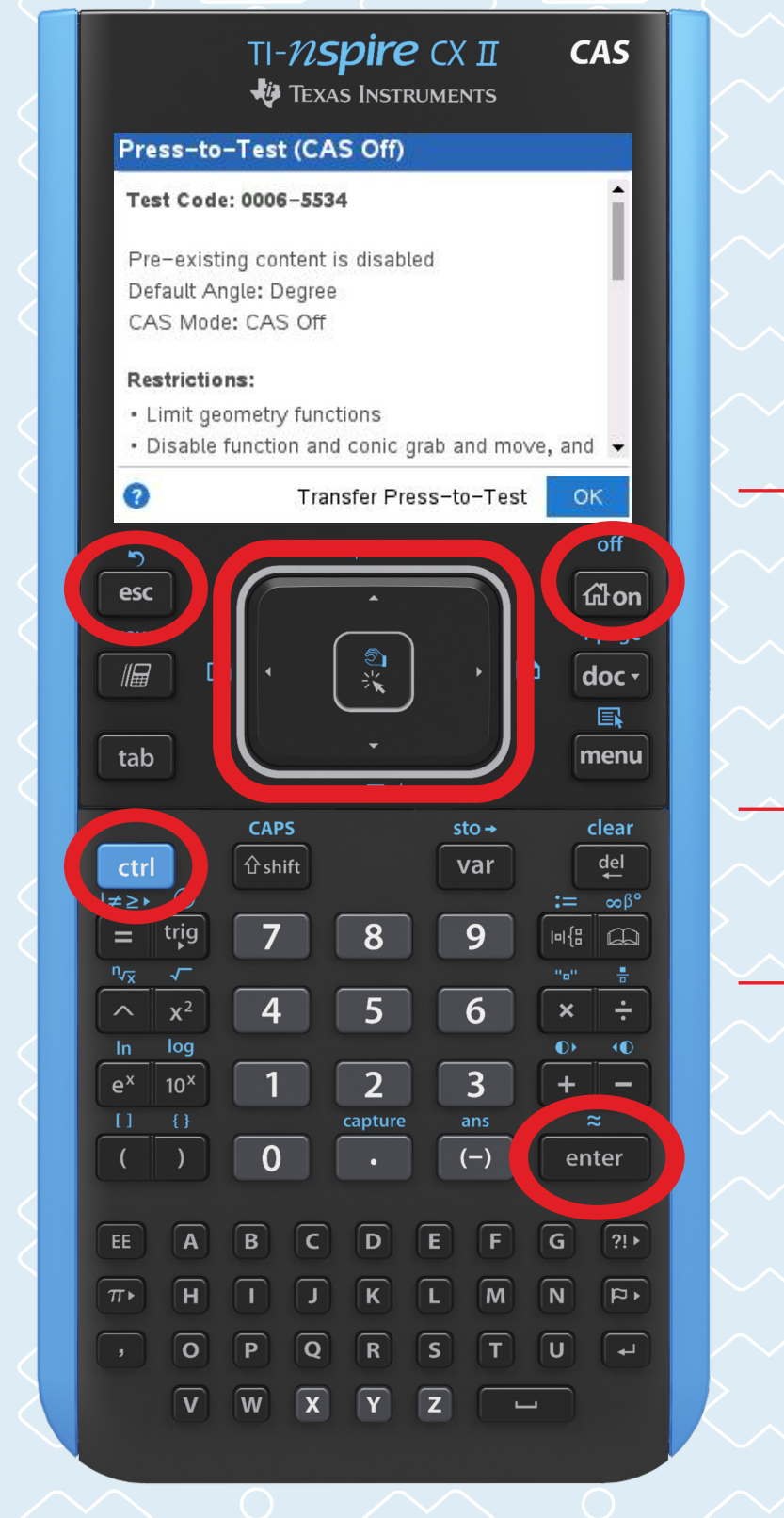

## Turn your calculator off Press and hold simultaneously don | esc ctrl on

Select desired test mode restrictions

## Select Enter Press-to-Test when done

enter

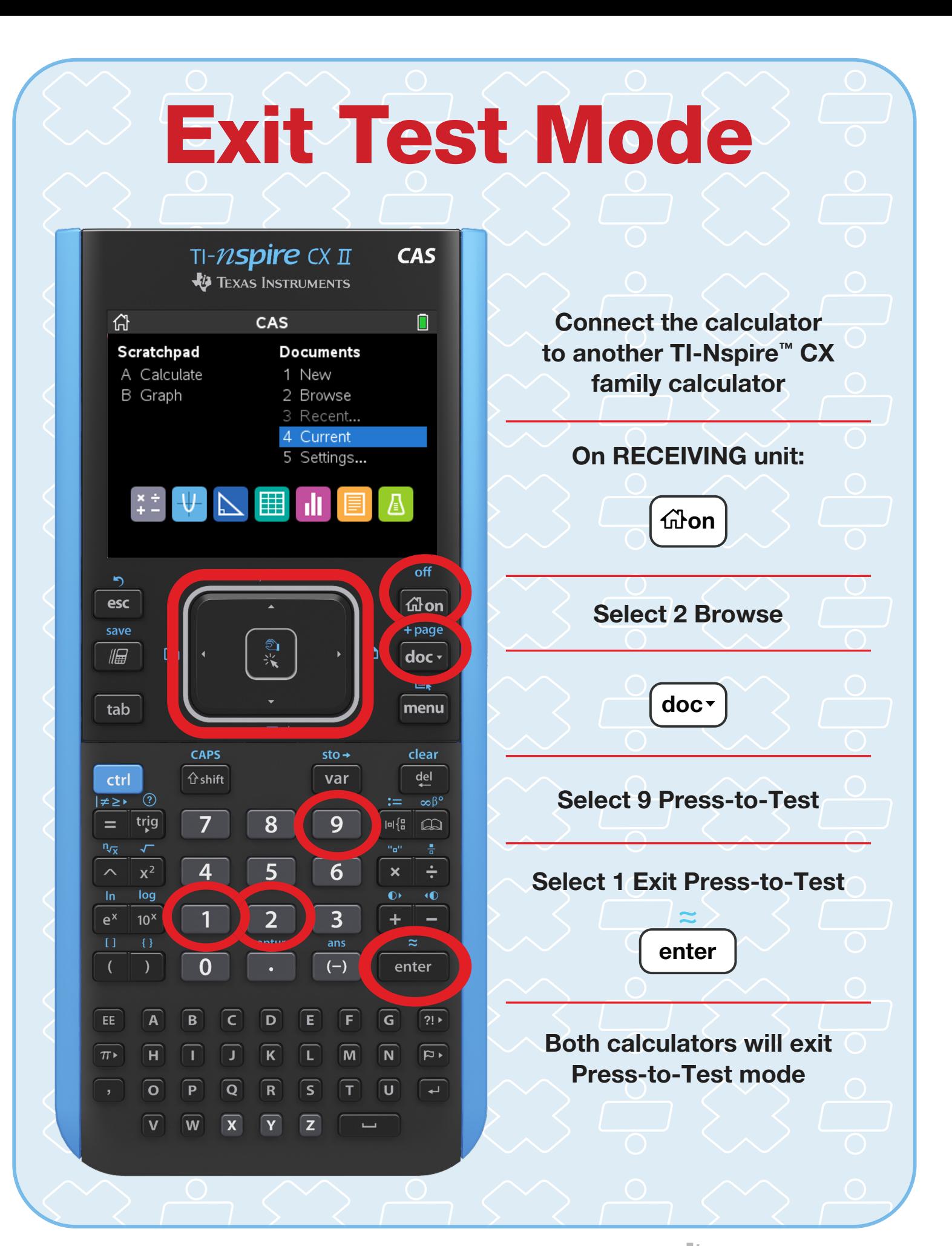